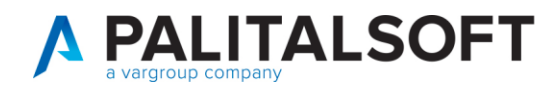

**MANUALE TAB CWOL 2023**

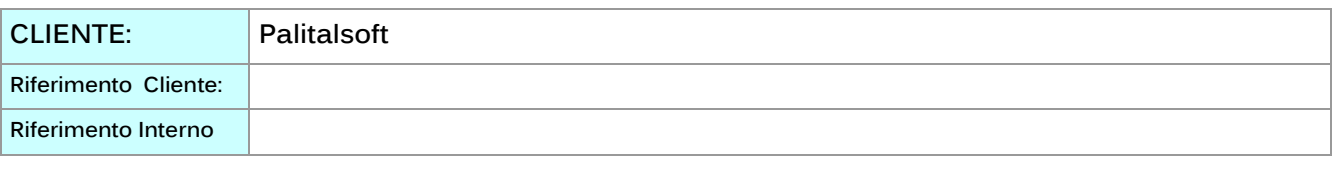

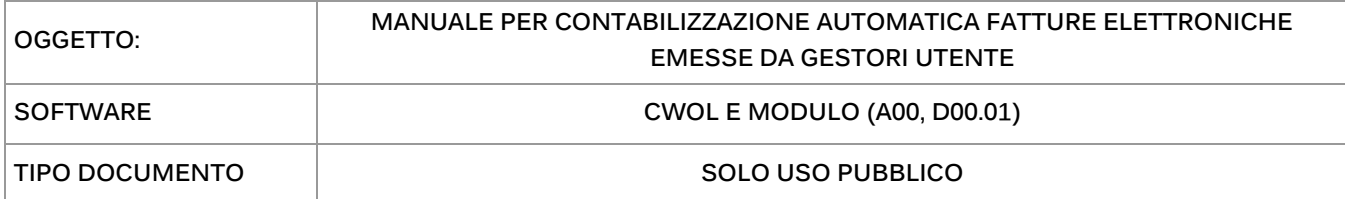

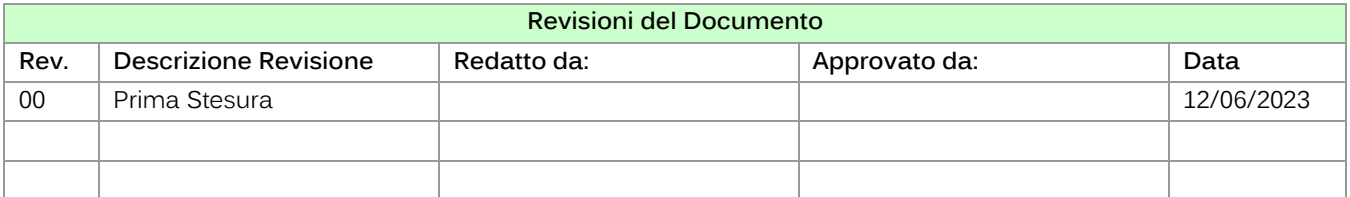

# Sommario

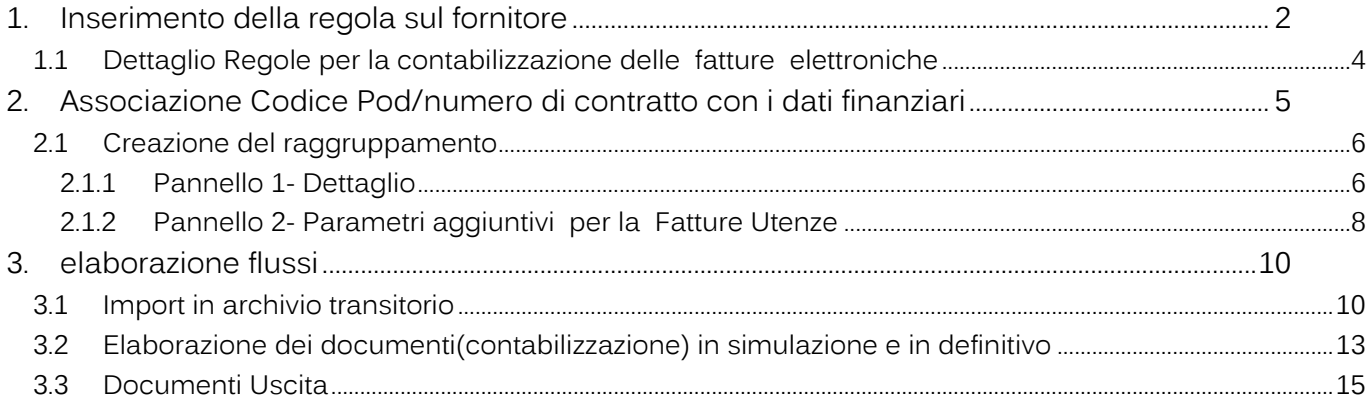

 $\overline{1}$ 

atre sedi:<br>altre sedi:<br>57<br>62018, Potenza Picena – MC<br>T. +39 0731 22911

T. +39 0731 22911 T. +39 0731 22911<br>palitalsoft@pecraccomandata.it<br>info@palitalsoft.it

Viale Virgilio, 58/C<br>41123, Modena – MO<br>T. +39 0731 22911

P.I./C.F. 00994810430 rança. Conservador - Capacas de Santa Capacas de Santa Capacas de Santa Capacas de Santa Capacas de Santa Capa<br>Società soggetta a direzione e coordinamento di Apra S.p.a.

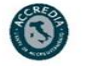

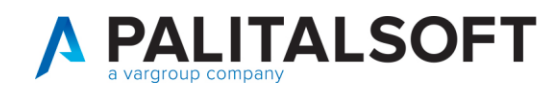

# <span id="page-1-0"></span>**INSERIMENTO DELLA REGOLA SUL FORNITORE**

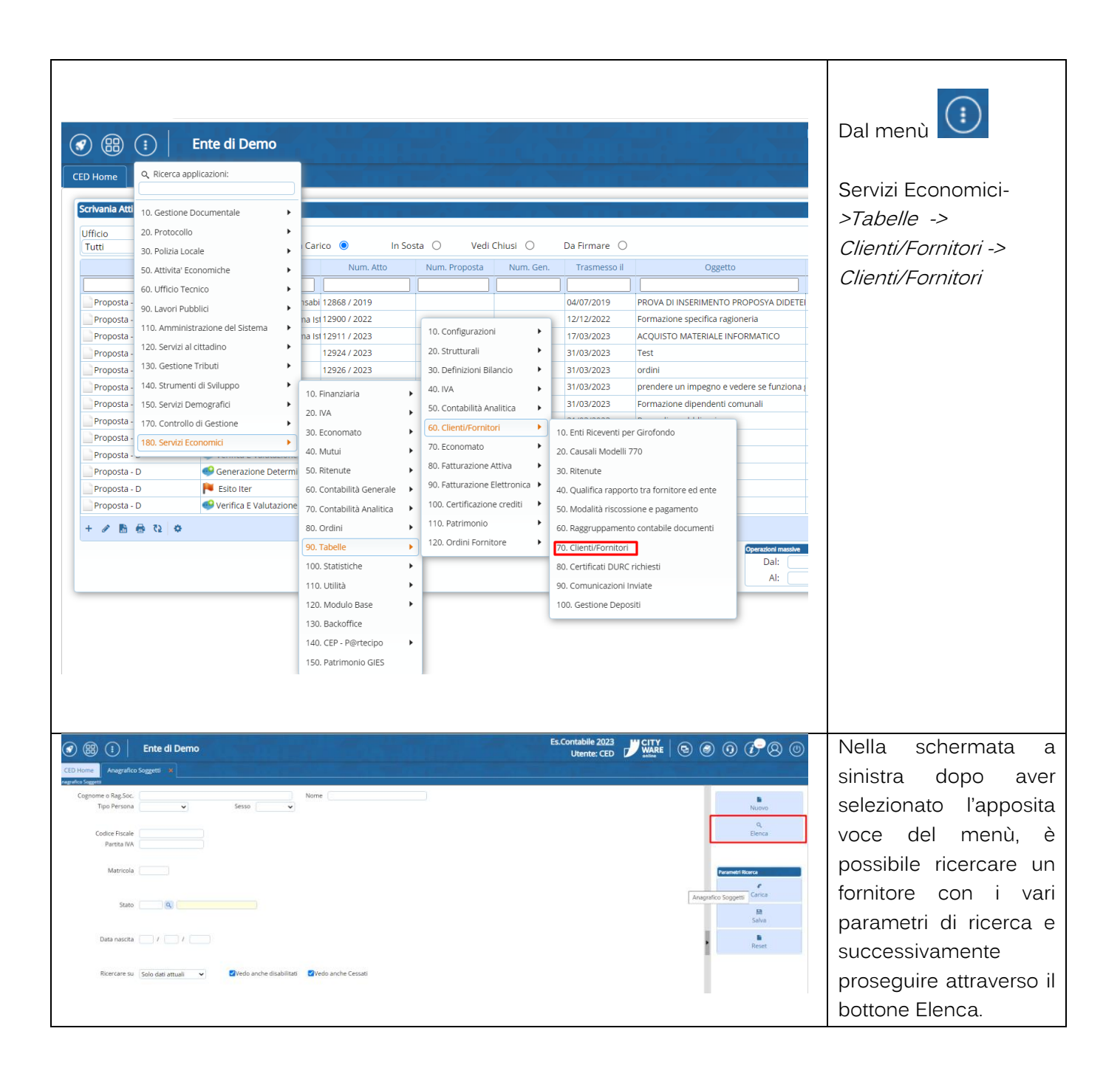

Palitalsoft S.r.l. Via Brodolini, 12<br>60035, Jesi – AN

altre sedi: Via Paganini, 57<br>62018, Potenza Picena – MC T. +39 0731 22911

T. +39 0731 22911 palitalsoft@pecraccomandata.it<br>info@palitalsoft.it

Viale Virgilio, 58/C<br>41123, Modena – MO T. +39 0731 22911

Cap. Soc. euro 135.000,00 i.v.<br>Società soggetta a direzione e ..<br>e coordinamento di Apra S.p.a Via Porzio, 4 – Centro Direzionale – Isola G/1<br>80143, Napoli – NA<br>T. +39 081 5625276

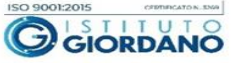

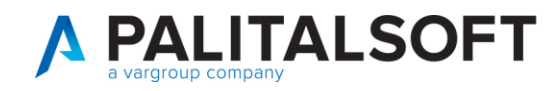

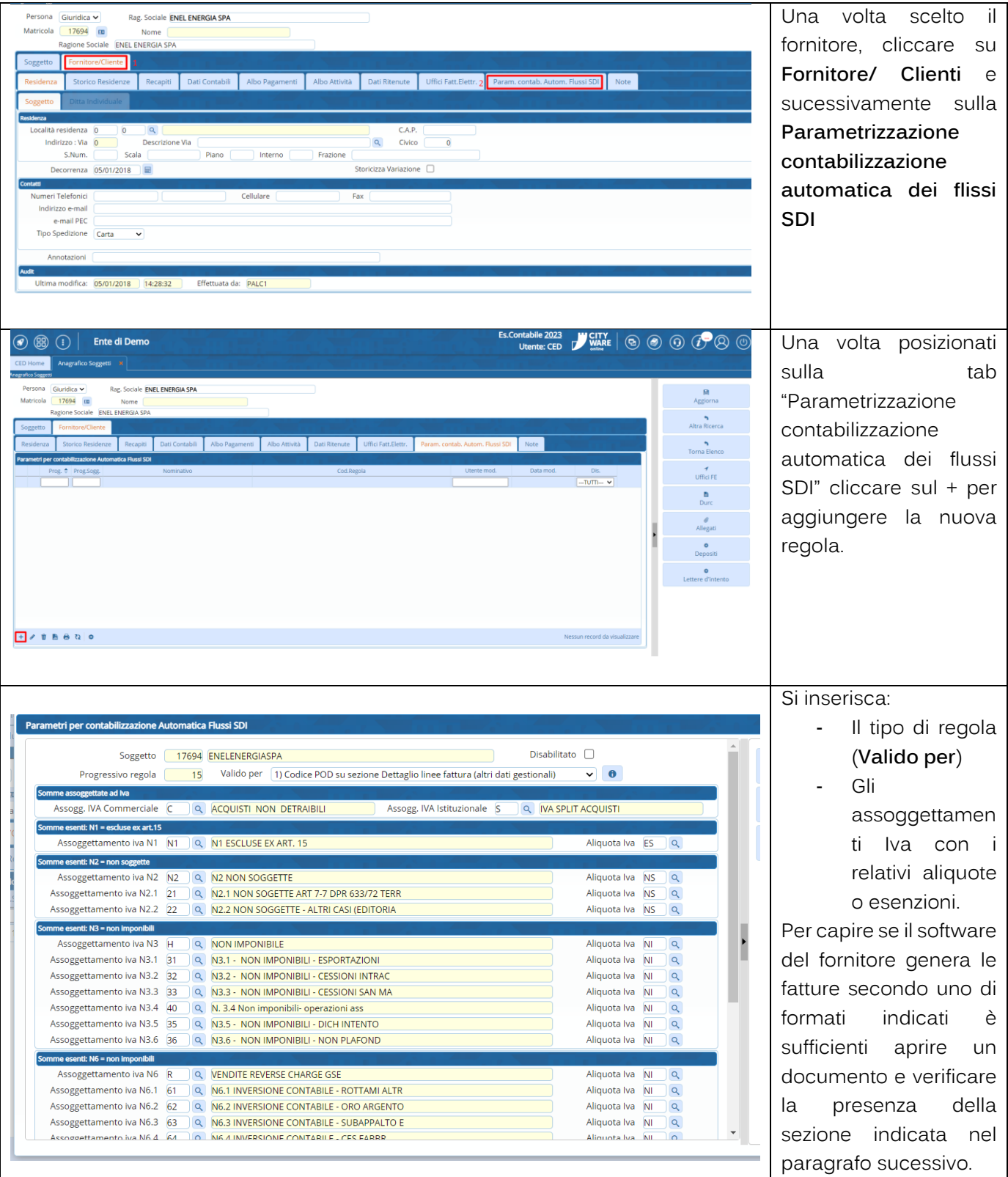

atre sedi:<br>altre sedi:<br>57<br>62018, Potenza Picena – MC<br>T. +39 0731 22911  $\overline{1}$ 

T. +39 0731 22911 ונדס פכד.<br>palitalsoft@pecraccomandata.it<br>info@palitalsoft.it

Viale Virgilio, 58/C<br>41123, Modena – MO<br>T. +39 0731 22911

P.I./C.F. 00994810430 rança. Conservador - Capacas de Santa Capacas de Santa Capacas de Santa Capacas de Santa Capacas de Santa Capa<br>Società soggetta a direzione e coordinamento di Apra S.p.a.

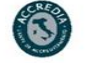

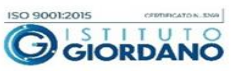

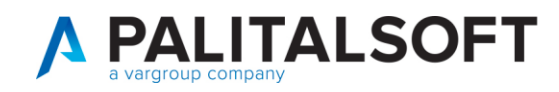

#### **1.1 DETTAGLIO REGOLE PER LA CONTABILIZZAZIONE DELLE FATTURE ELETTRONICHE**

<span id="page-3-0"></span>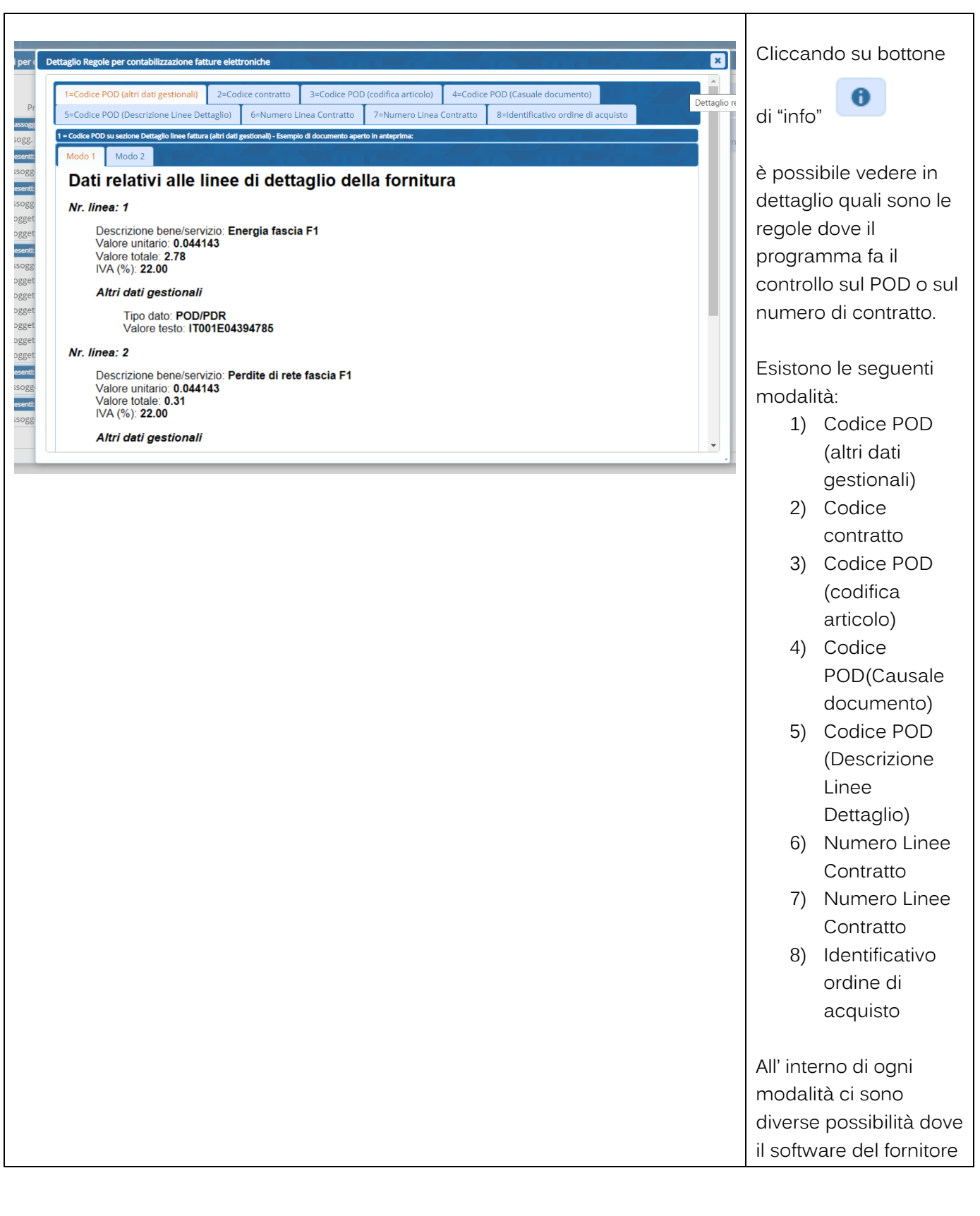

Palitalsoft S.r.l. Via Brodolini, 12<br>60035, Jesi – AN

 $\overline{1}$ 

outour, and<br>
Via Paganini, 57<br>
Via Paganini, 57<br>
62018, Potenza Picena – MC<br>
62018, Potenza Picena – MC<br>
41123, Modena – MO<br>
7. +39 0731 22911

T. +39 0731 22911<br>palitalsoft@pecraccomandata.it<br>info@palitalsoft.it

r ar, comparadores<br>Cap. Soc. euro 135.000,00 i.v.<br>Società soggetta a direzione e coordinamento di Apra S.p.a.

Via Porzio, 4 – Centro Direzionale – Isola G/1<br>80143, Napoli – NA<br>T. +39 081 5625276

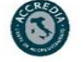

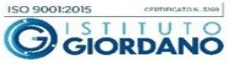

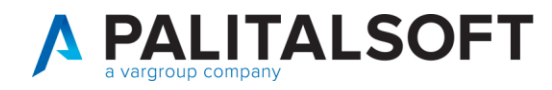

può indicare il POD/ numero di contratto.

# <span id="page-4-0"></span>**2. ASSOCIAZIONE CODICE POD/NUMERO DI CONTRATTO CON I DATI FINANZIARI**

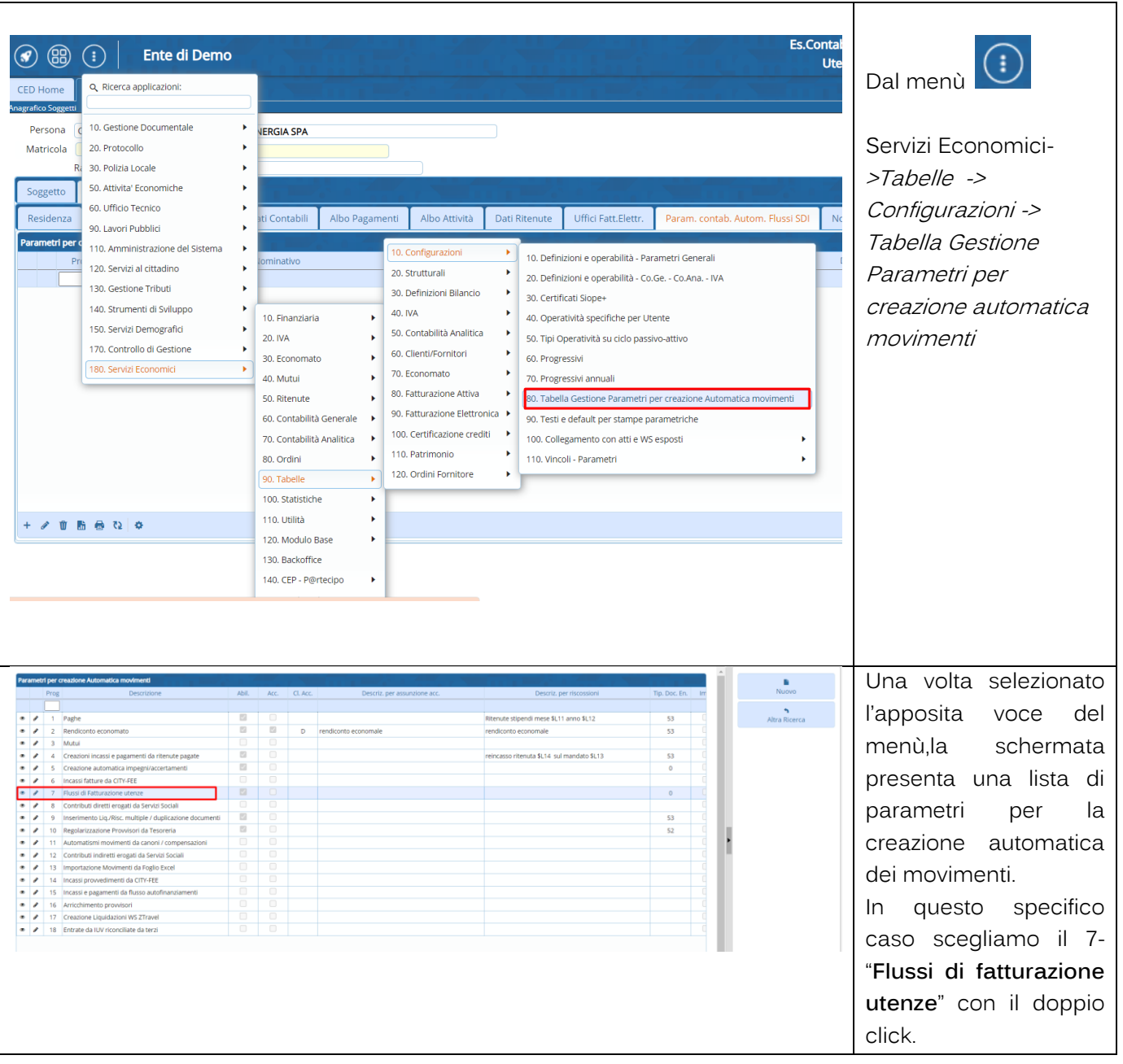

Palitalsoft S.r.l. Via Brodolini, 12<br>60035, Jesi – AN

 $\overline{1}$ 

**altre sedi:**<br> $\frac{1}{2}$ <br> $\sqrt{18}$  Paganini, 57<br> $\sqrt{2018}$ ,  $\sqrt{18}$  Paganini, 57<br> $\sqrt{62018}$ ,  $\sqrt{60}$  Paganini,  $\sqrt{1123}$ ,  $\sqrt{60}$  Paganini,  $\sqrt{1123}$ ,  $\sqrt{1123}$ ,  $\sqrt{1123}$ ,  $\sqrt{1123}$ <br> $\sqrt{1123}$ ,  $\sqrt{1123}$ ,  $\sqrt{112$ 

T. +39 0731 22911<br>palitalsoft@pecraccomandata.it<br>info@palitalsoft.it

r ar, comparadores<br>Cap. Soc. euro 135.000,00 i.v.<br>Società soggetta a direzione e coordinamento di Apra S.p.a. Via Porzio, 4 – Centro Direzionale – Isola G/1<br>80143, Napoli – NA<br>T. +39 081 5625276

P.I./C.F. 00994810430

S

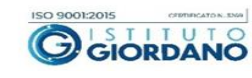

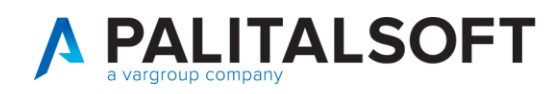

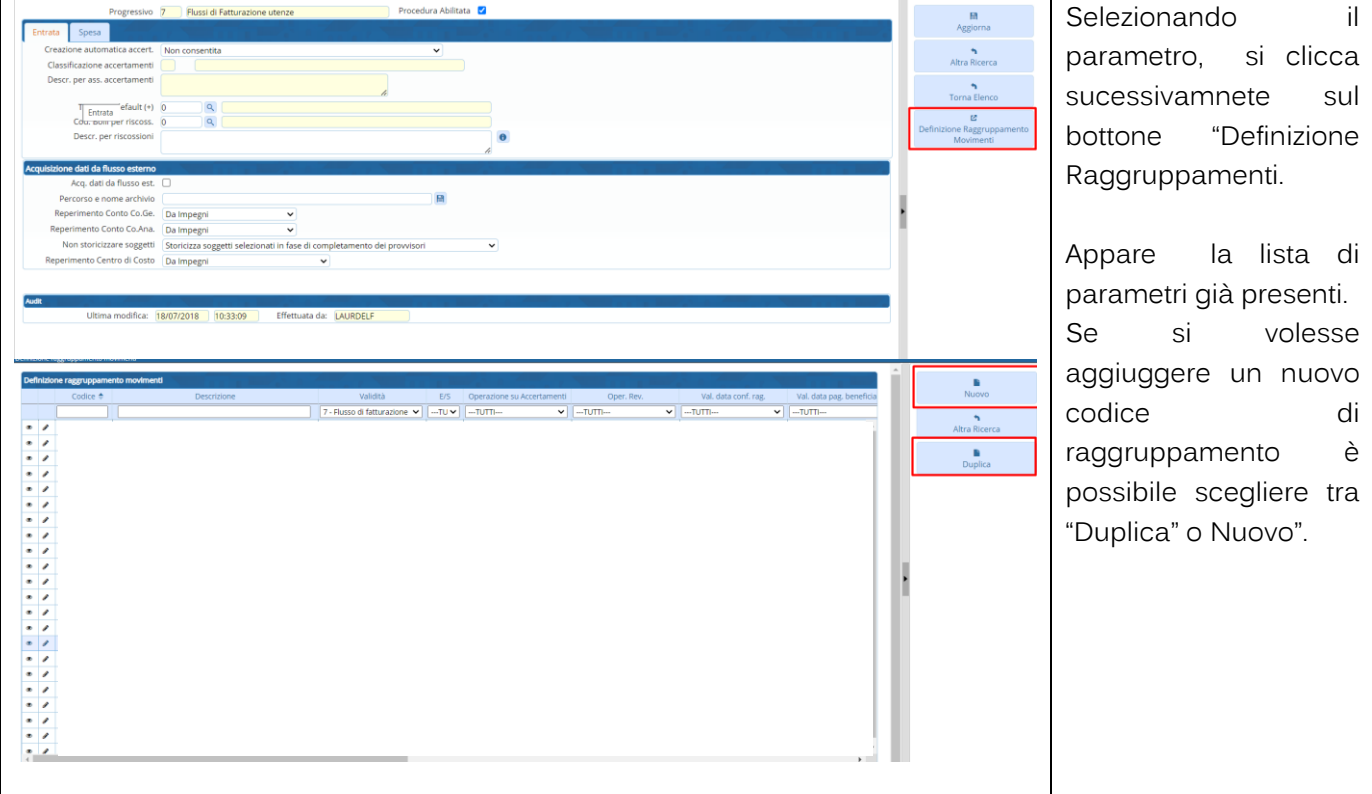

### <span id="page-5-0"></span>**2.1 CREAZIONE DEL RAGGRUPPAMENTO**

## **2.1.1 Pannello 1-Dettaglio**

<span id="page-5-1"></span>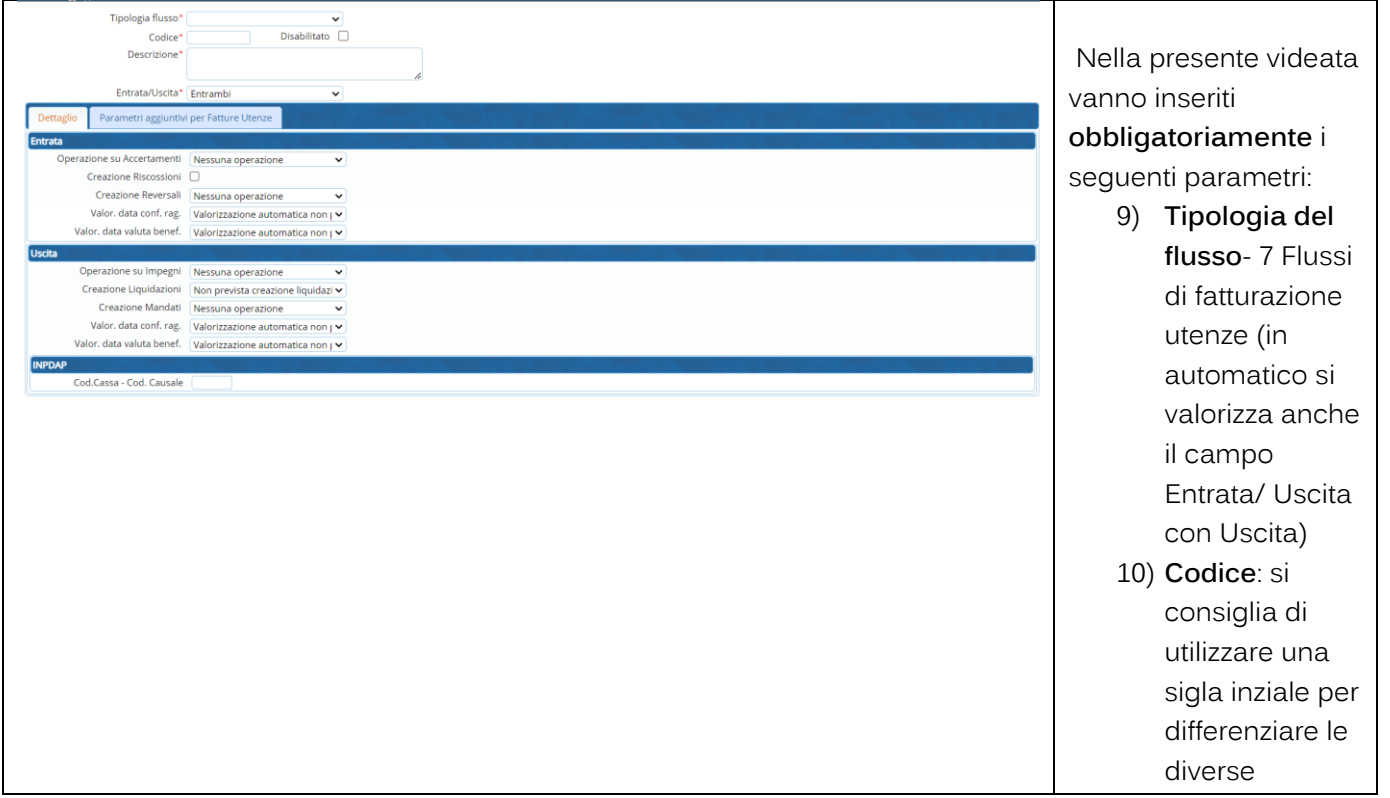

Palitalsoft S.r.l. Via Brodolini, 12<br>60035, Jesi – AN

 $\overline{1}$ 

atre sedi:<br>altre sedi:<br>57<br>62018, Potenza Picena – MC<br>T. +39 0731 22911

T. +39 0731 22911 T. +39 0731 22911<br>palitalsoft@pecraccomandata.it<br>info@palitalsoft.it

Viale Virgilio, 58/C<br>41123, Modena – MO<br>T. +39 0731 22911

P.I./C.F. 00994810430 rança. Conservador - Capacas de Santa Capacas de Santa Capacas de Santa Capacas de Santa Capacas de Santa Capa<br>Società soggetta a direzione e coordinamento di Apra S.p.a.

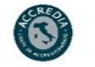

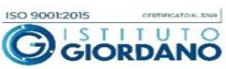

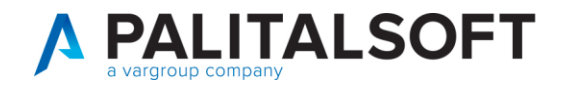

 $\overline{\phantom{a}}$ 

т

7.  $\overline{\phantom{a}}$ 

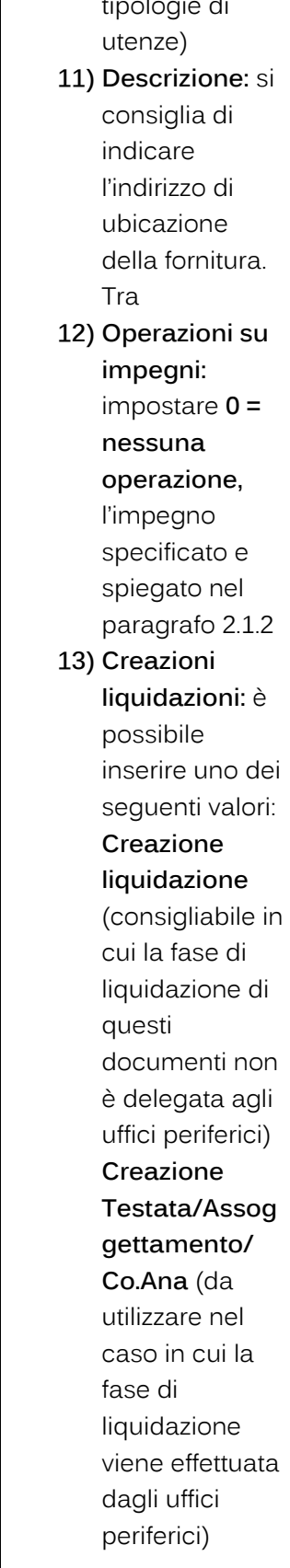

Palitalsoft S.r.l.<br>Via Brodolini, 12<br>60035, Jesi – AN

 $\overline{1}$ 

outour, and the sedi-<br>
Via Paganini, 57<br>
Ca2018, Potenza Picena – MC 41123, Modena – MO<br>
62018, Potenza Picena – MC 41123, Modena – MO<br>
T. +39 0731 22911

T. +39 0731 22911 r. ۶۰۰ من در ۱۲۵۵<br>palitalsoft@pecraccomandata.it<br>info@palitalsoft.it

P.I./C.F. 00994810430 

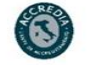

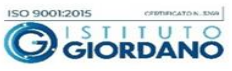

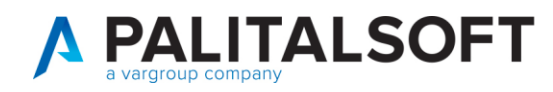

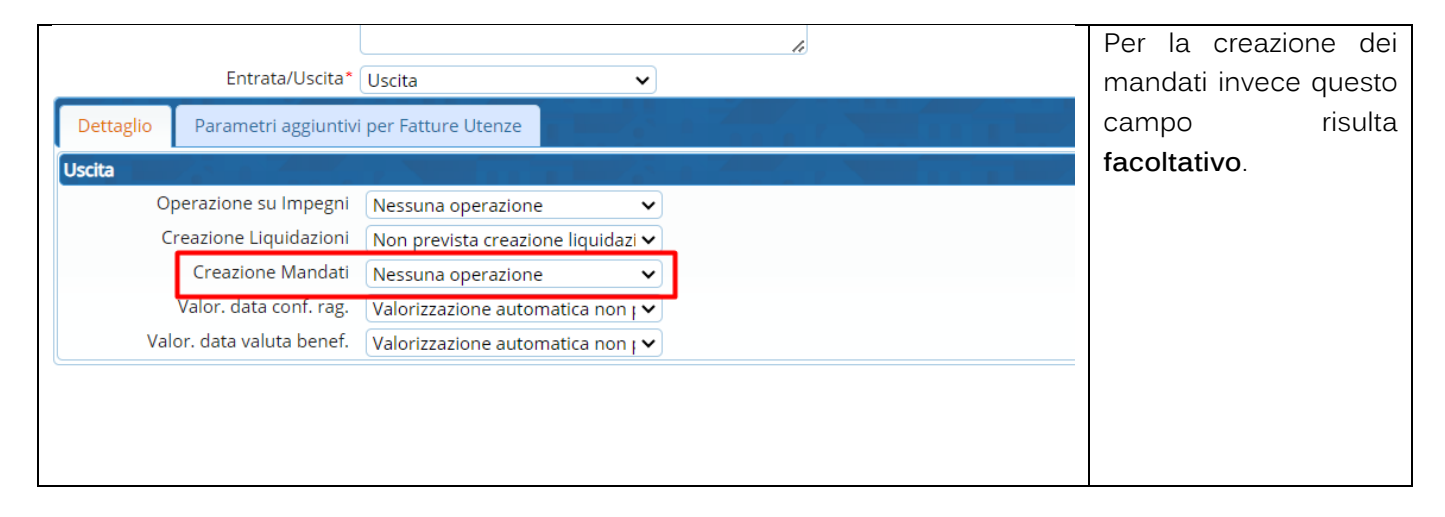

#### **2.1.2 Pannello 2-Parametri aggiuntivi per la Fatture Utenze**

<span id="page-7-0"></span>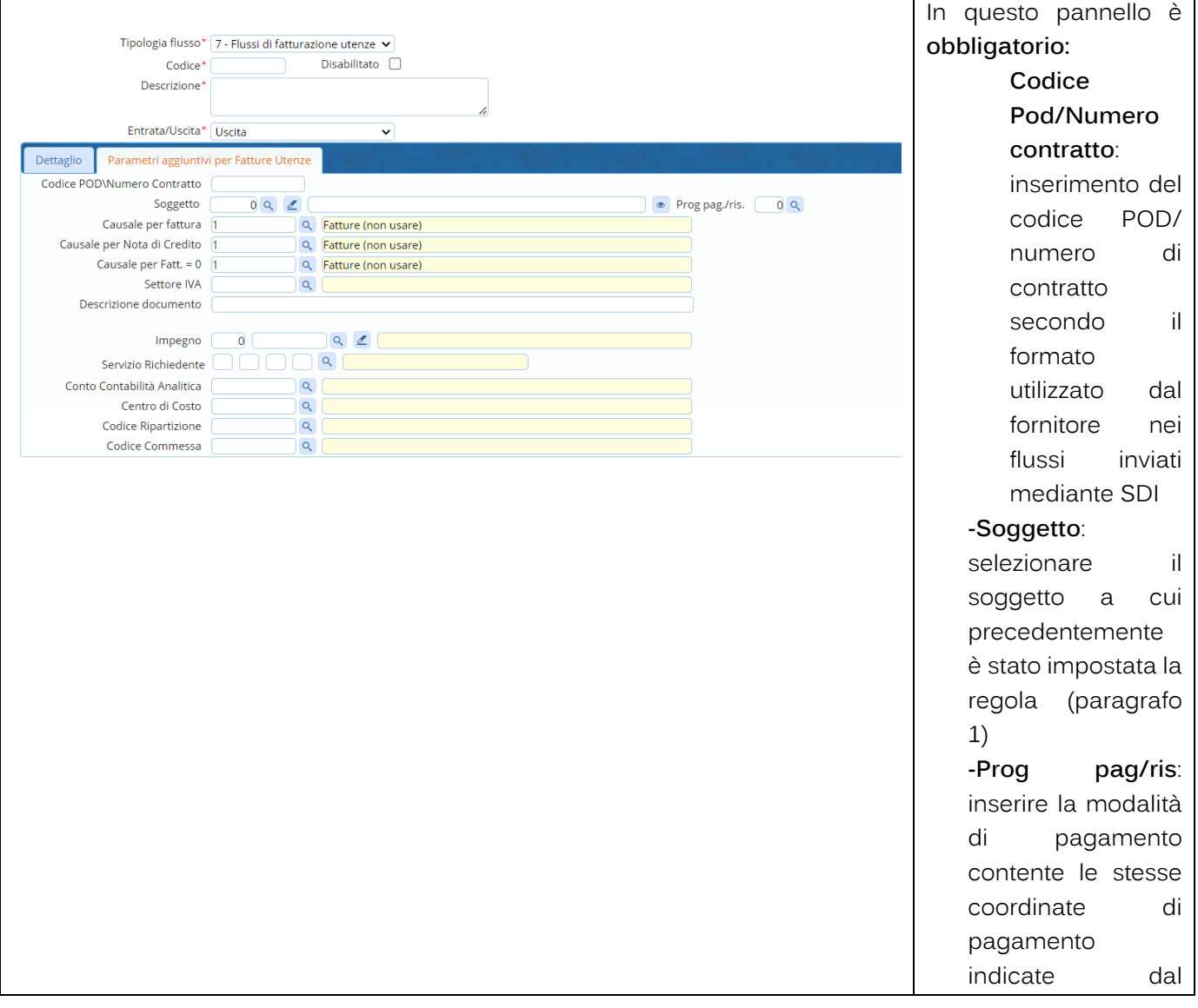

Palitalsoft S.r.l. Via Brodolini, 12<br>60035, Jesi – AN

 $\mathbf{r}$ 

altre sedi: **altre sedi:**<br>Via Paganini, 57<br>62018, Potenza Picena – MC T. +39 0731 22911

T. +39 0731 22911 palitalsoft@pecraccomandata.it<br>info@palitalsoft.it

Viale Virgilio, 58/C<br>41123, Modena – MO<br>T. +39 0731 22911

Cap. Soc. euro 135.000,00 i.v.<br>Società soggetta a direzione e ..<br>e coordinamento di Apra S.p.a Via Porzio, 4 – Centro Direzionale – Isola G/1<br>80143, Napoli – NA<br>T. +39 081 5625276

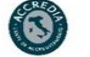

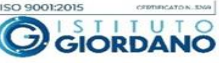

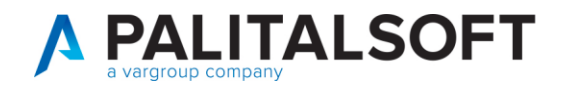

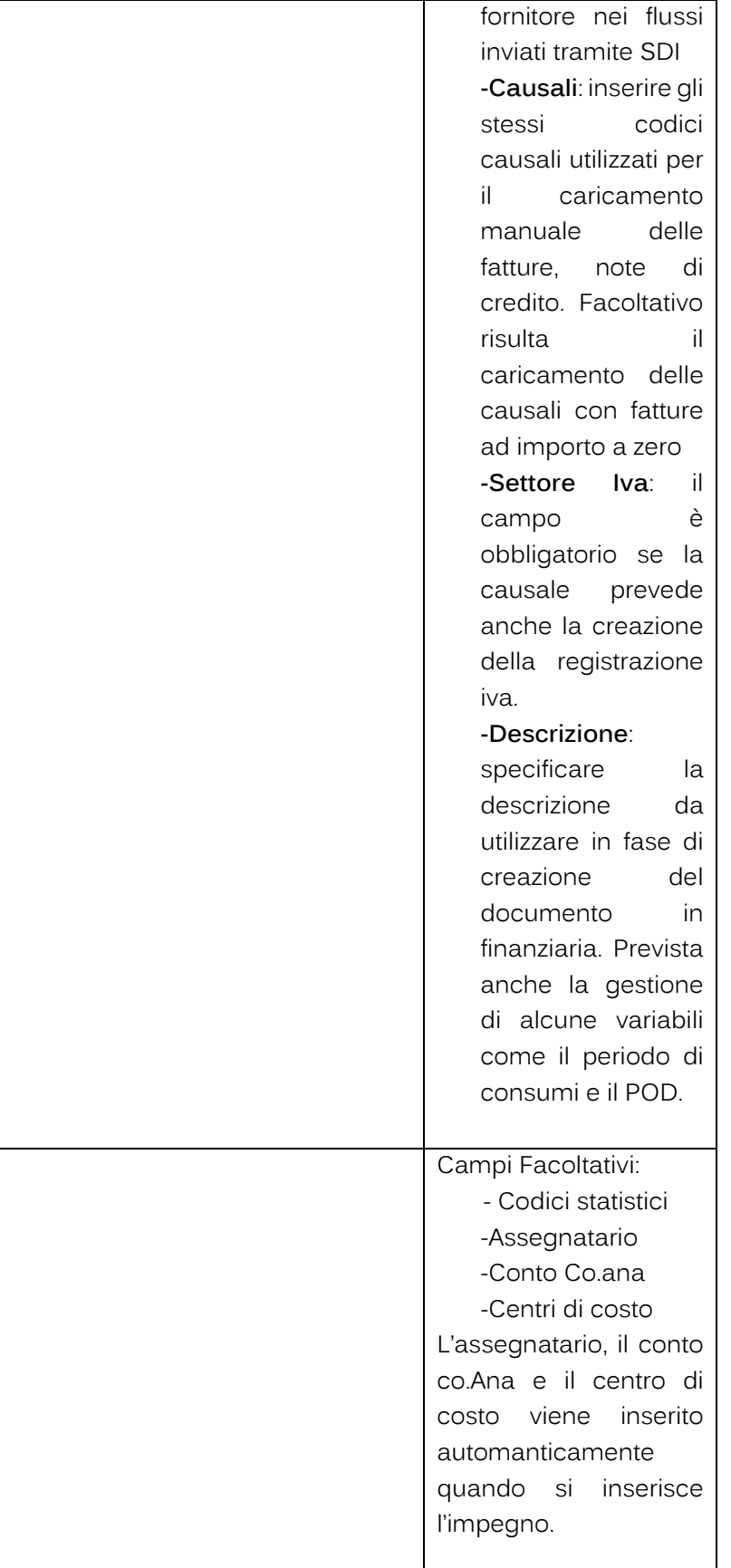

 $\overline{1}$ 

outour, and the sedi-<br>
Via Paganini, 57<br>
Ca2018, Potenza Picena – MC 41123, Modena – MO<br>
62018, Potenza Picena – MC 41123, Modena – MO<br>
T. +39 0731 22911

T. +39 0731 22911 1. +33 0731 22911<br>palitalsoft@pecraccomandata.it<br>info@palitalsoft.it

P.I./C.F. 00994810430 

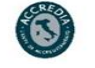

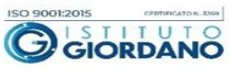

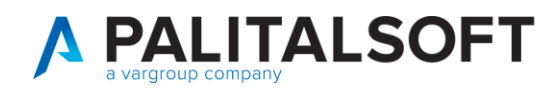

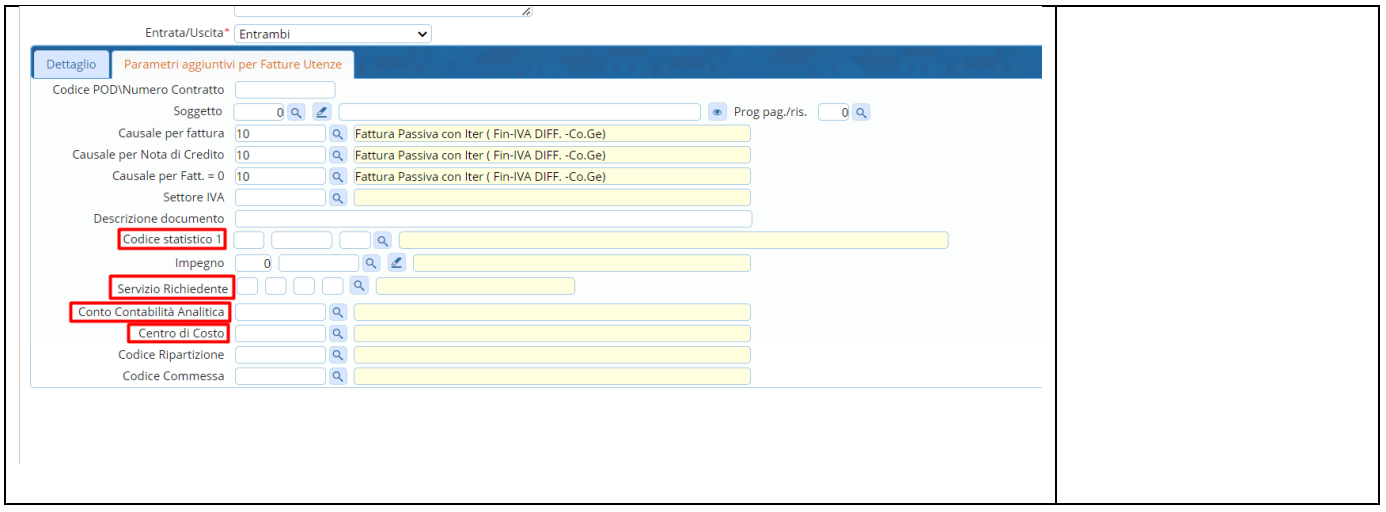

# <span id="page-9-0"></span>**3. ELABORAZIONE FLUSSI**

Per le elaborazioni massive la procedura è composta da due fasi:

14) Importazione dei flussi nell' archivio transitorio

15) Elaborazione dei documenti (contabilizzazione) in simulazione ed in definitivo

Dopo l'importazione dei movimenti nell 'archivio transitorio è possibile effettuare delle modifiche ai singoli documenti.

# **3.1 IMPORT IN ARCHIVIO TRANSITORIO**

<span id="page-9-1"></span>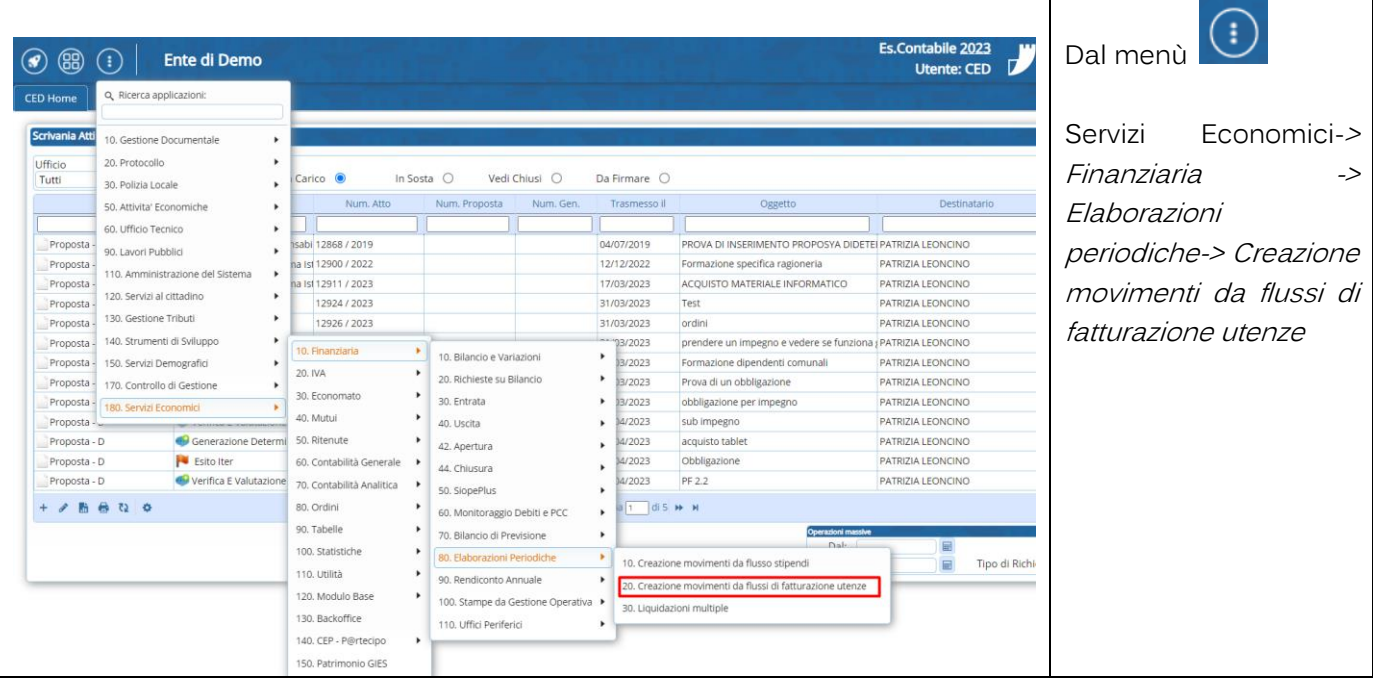

Palitalsoft S.r.l. Via Brodolini, 12<br>60035, Jesi – AN

altre sedi: Via Paganini, 57<br>62018, Potenza Picena – MC T. +39 0731 22911

T. +39 0731 22911 palitalsoft@pecraccomandata.it<br>info@palitalsoft.it

Viale Virgilio, 58/C<br>41123, Modena – MO T. +39 0731 22911

P.I./C.F. 00994810430 Cap. Soc. euro 135.000,00 i.v.<br>Società soggetta a direzione e ..<br>e coordinamento di Apra S.p.a

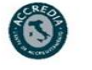

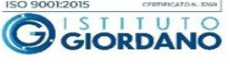

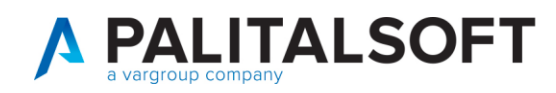

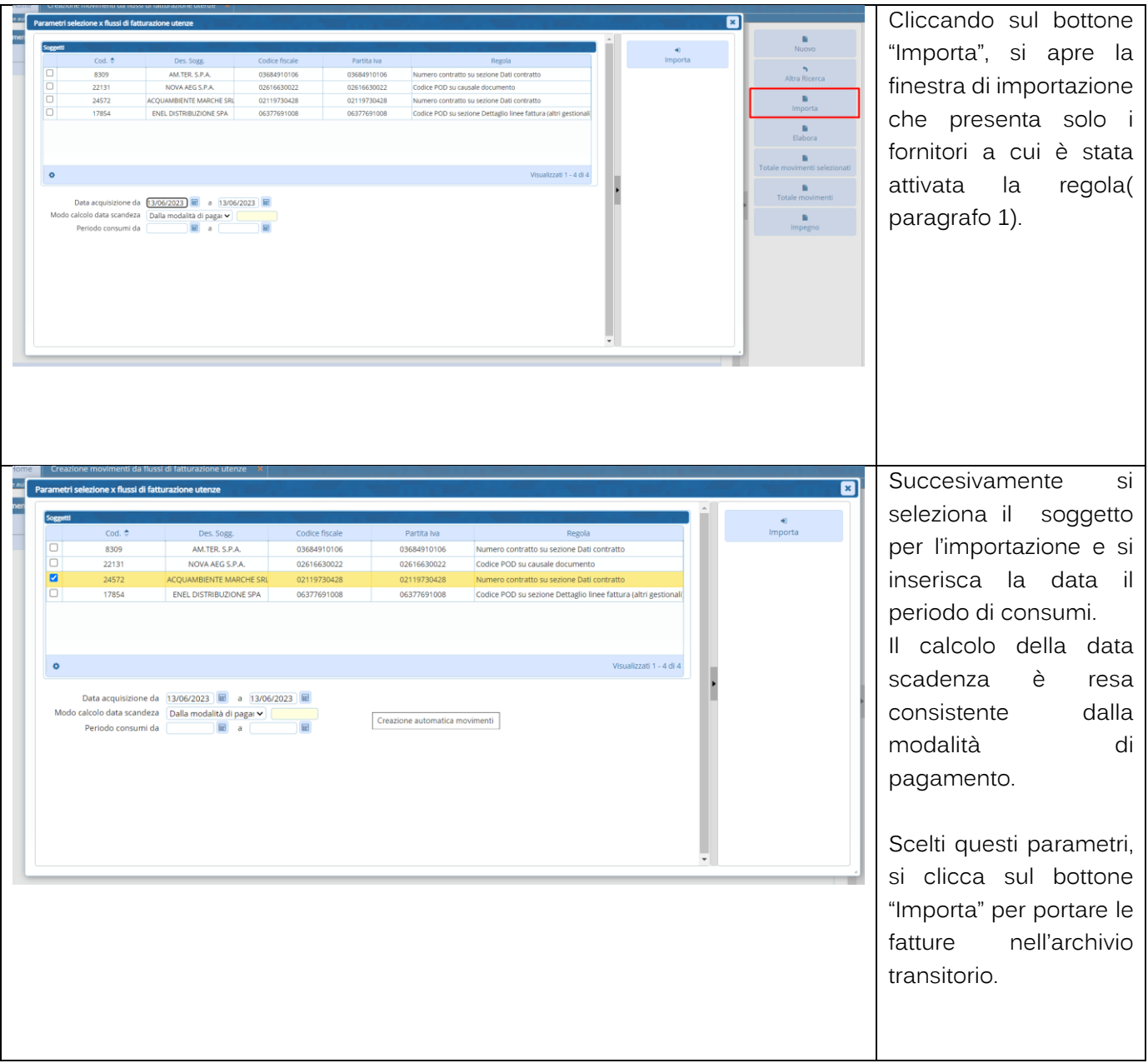

 $\overline{1}$ 

atre sedi:<br>altre sedi:<br>via Paganini, 57<br>62018, Potenza Picena – MC<br>T. +39 0731 22911

T. +39 0731 22911 r. דסס טיסט<br>palitalsoft@pecraccomandata.it<br>info@palitalsoft.it

Viale Virgilio, 58/C<br>41123, Modena – MO<br>T. +39 0731 22911

Via Porzio, 4 – Centro Direzionale – Isola G/1<br>80143, Napoli – NA<br>T. +39 081 5625276

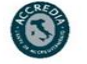

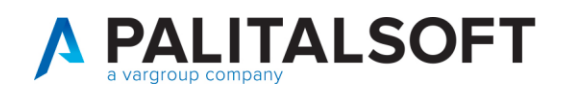

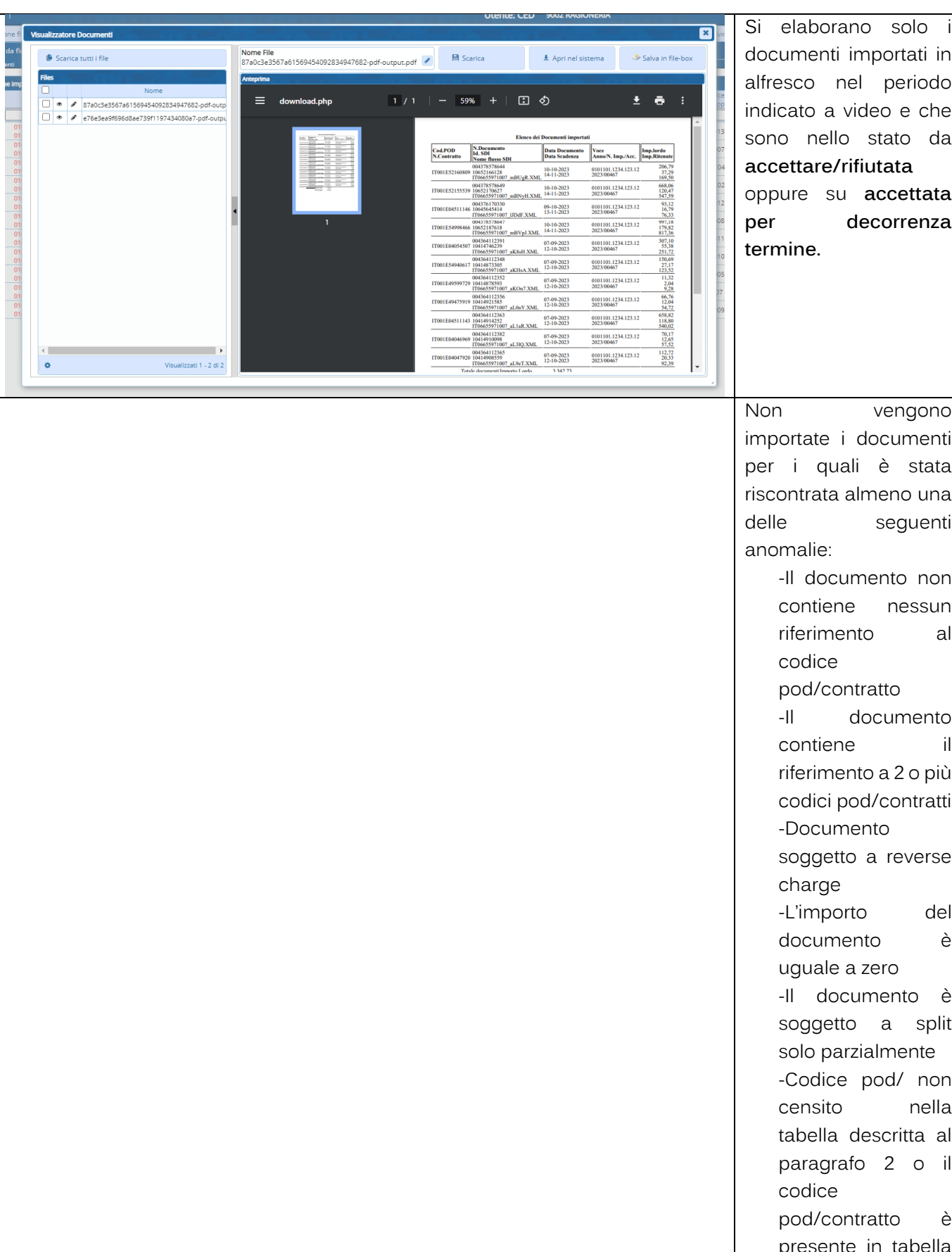

 $\overline{1}$ 

atre sedi:<br>altre sedi:<br>Via Paganini, 57<br>62018, Potenza Picena – MC<br>T. +39 0731 22911

T. +39 0731 22911 

Viale Virgilio, 58/C<br>41123, Modena – MO<br>T. +39 0731 22911

P.I./C.F. 00994810430<br>Cap. Soc. euro 135.000,00 i.v.<br>Società soggetta a direzione e coordinamento di Apra S.p.a. Via Porzio, 4 – Centro Direzionale – Isola G/1<br>80143, Napoli – NA<br>T. +39 081 5625276

(3

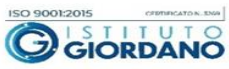

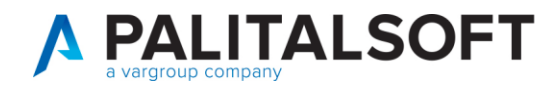

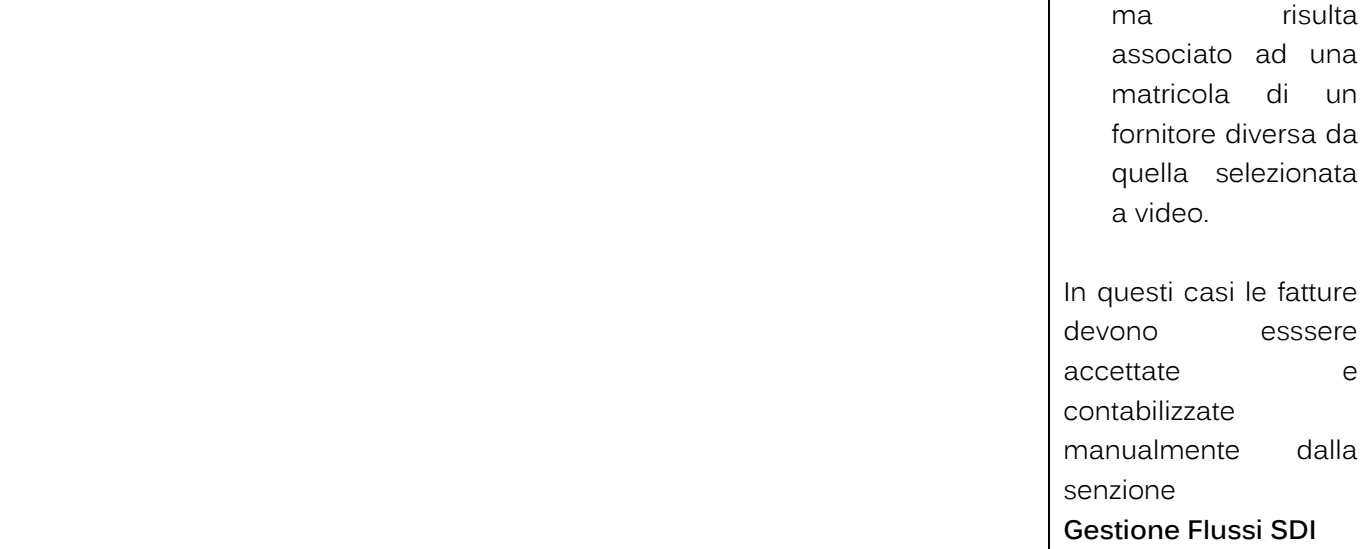

# **3.2 ELABORAZIONE DEI DOCUMENTI(CONTABILIZZAZIONE) IN SIMULAZIONE E IN DEFINITIVO**

<span id="page-12-0"></span>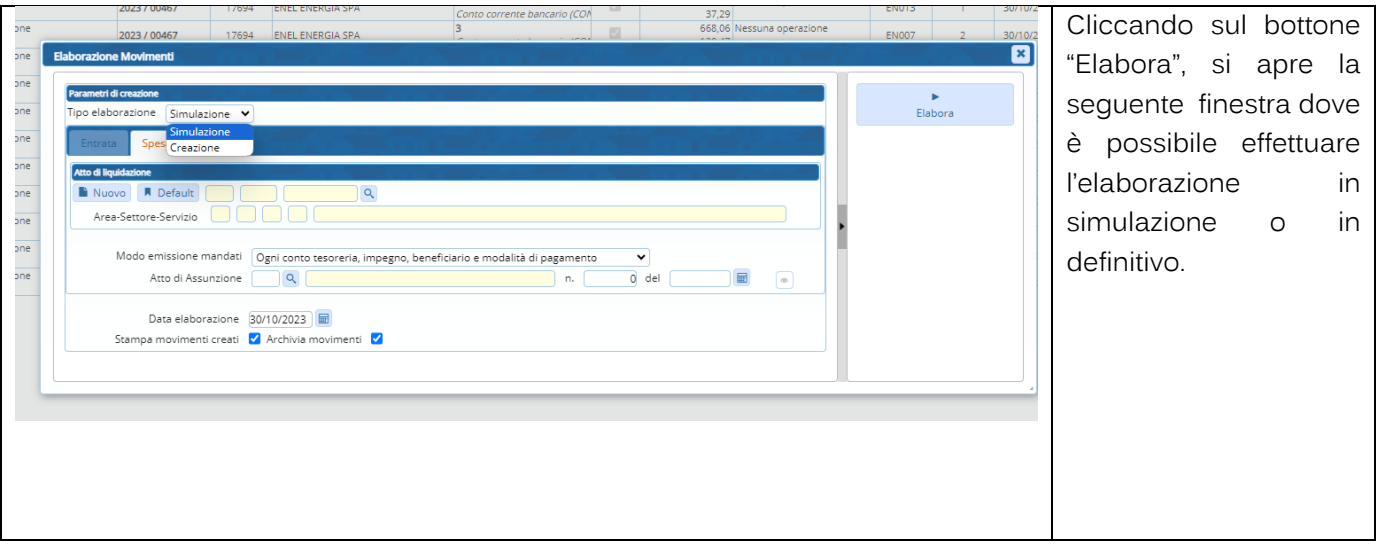

Palitalsoft S.r.l. Via Brodolini, 12<br>60035, Jesi – AN

oucous, sua<br>
altre sedi:<br>
Via Paganini, 57<br>
62018, Potenza Picena – MC<br>
T. +39 0731 22911  $\mathbf{r}$ 

T. +39 0731 22911 palitalsoft@pecraccomandata.it<br>info@palitalsoft.it

Viale Virgilio, 58/C<br>41123, Modena – MO<br>T. +39 0731 22911

P.I./C.F. 00994810430 rança. Conservador - Capacas de Santa Capacas de Santa Capacas de Santa Capacas de Santa Capacas de Santa Capa<br>Società soggetta a direzione e coordinamento di Apra S.p.a.

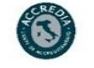

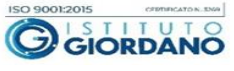

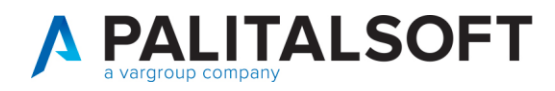

la

è -il

di

della

Per quelle impostazioni

di

prevono

atto

che

#### Elaborazione Movimenti da Creazione movimenti da flussi di fatturazione utenze

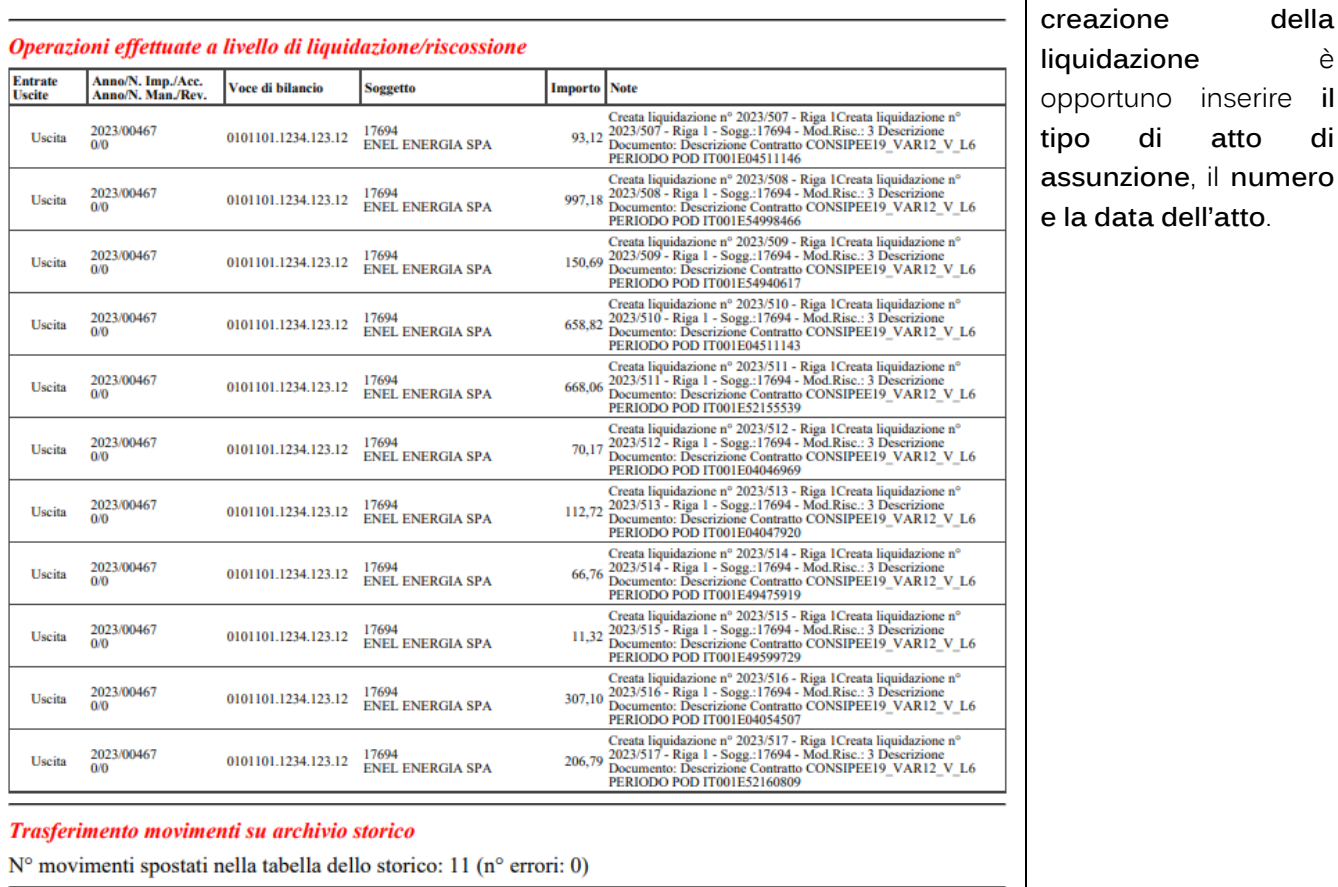

N° movimenti elaborati: 12 **Totale Entrate: 0,00 Totale Spese: 3.342,73 Totale Ritenute: 37,29** 

Palitalsoft S.r.l. Via Brodolini, 12<br>60035, Jesi – AN

 $\overline{1}$ 

altre sedi: **altre sedi:**<br>Via Paganini, 57<br>62018, Potenza Picena – MC T. +39 0731 22911

T. +39 0731 22911 palitalsoft@pecraccomandata.it<br>info@palitalsoft.it

Viale Virgilio, 58/C<br>41123, Modena – MO<br>T. +39 0731 22911

P.I./C.F. 00994810430 cap. Soc. euro 135.000,00 i.v.<br>Società soggetta a direzione e coordinamento di Apra S.p.a.

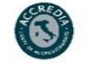

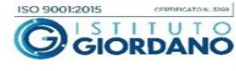

## **3.3 DOCUMENTI USCITA**

<span id="page-14-0"></span>Dopo aver contabilizzato in modo massivo, le fatture si trovano in "Documenti Uscita" come accedere per le fatture accettate e contabilizzate manualmente .

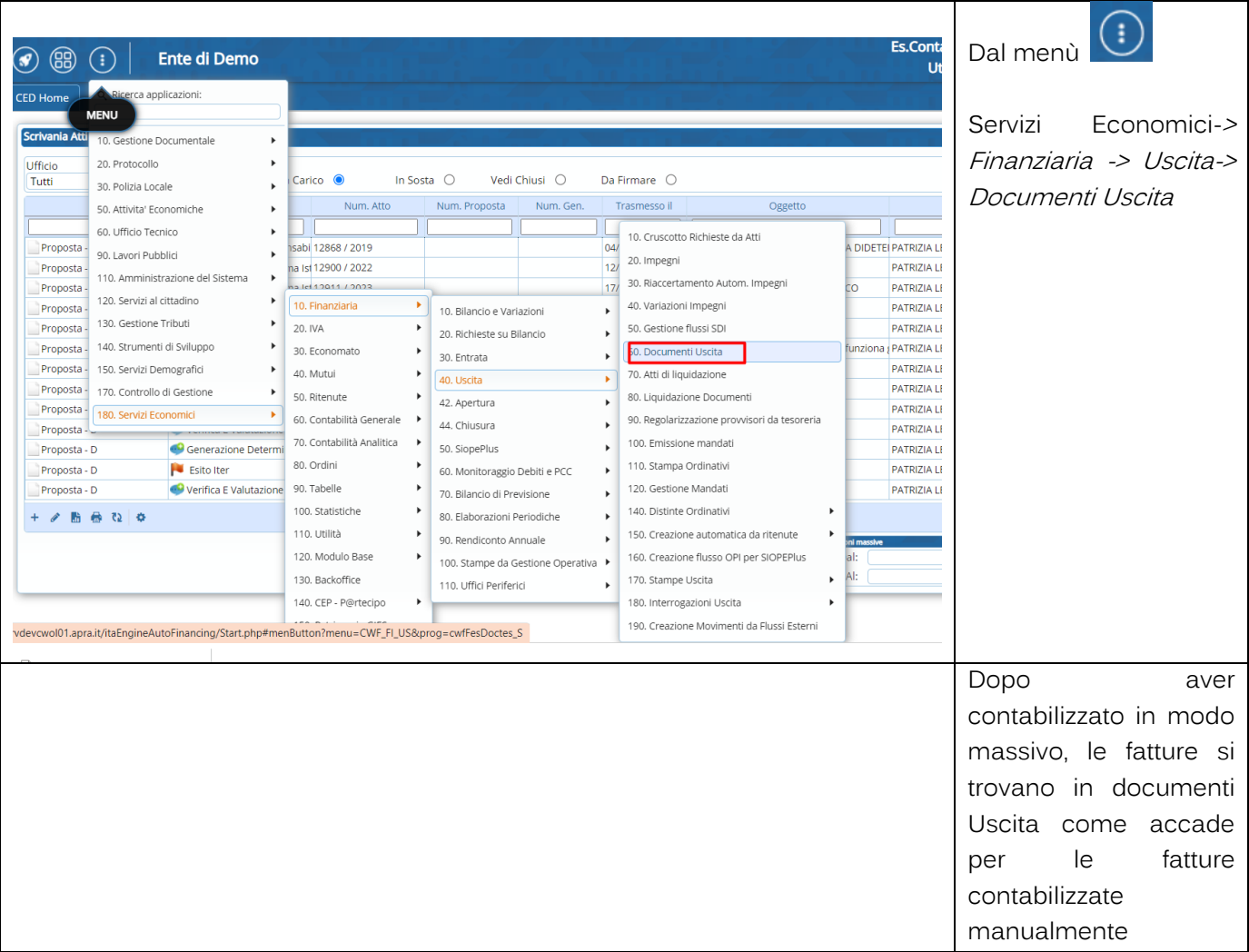

#### Riassumendo:

Per i documenti privi di errori vengono effettuate le seguenti operazioni automatiche:

- Inserimento della testata del documento
- Inserimento del movimento di assegnazione al servizio se previsto dalla causale inserito nella tabella descritta alla sezione 2.2.2
- Inserimento della scheda iva con gli importi estratti dal riepilogo dell'iva presente nel documento inviato dal fornitore
- Inserimento della scheda ritenute se il documento è soggetto a split. Il codice ritenuta viene reperito automaticamente dalla tabella in funzione del tipo iva commerciale/istituzionale indicato nel settore iva associato ad ogni fattura
- Inserimento della liquidazione se previsto nelle indicazioni viste nel paragrafo 2.2.1.
- Inserimento del mandato se previsto nelle indicazioni viste nel paragrafo 2.2.1
- Creazione, se il documento è soggetto a split, del movimento di autofattura in entrata con la stessa modalità prevista per il caricamento manuale dei documenti

Palitalsoft S.r.l. Via Brodolini, 12<br>60035, Jesi – AN altre sedi: Via Paganini, 57<br>62018, Potenza Picena – MC T. +39 0731 22911

T. +39 0731 22911 palitalsoft@pecraccomandata.it<br>info@palitalsoft.it

Viale Virgilio, 58/C<br>41123, Modena – MO

T. +39 0731 22911

P.I./C.F. 00994810430 Cap. Soc. euro 135.000,00 i.v.<br>Società soggetta a direzione e ..<br>e coordinamento di Apra S.p.a

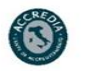

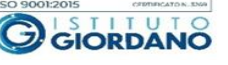

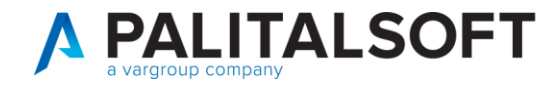

Se il documento risulta nello stato "da accettare", creazione del file di accettazione da inviare a SDI  $\blacksquare$ 

**EVENTUALI VINCOLI:** 

#### EVENTUALI CRITICITA'

### **Palitalsoft srl**

Palitalsoft S.r.l. Via Brodolini, 12<br>60035, Jesi – AN

 $\overline{1}$ 

b0035, Jean – Marchines<br>
a**ltre sedi:**<br>
Viale Virgilio, 58/C<br>
Viale Virgilio, 58/C<br>
Viale Virgilio, 58/C<br>
T. +39 0731 22911<br>
T. +39 0731 22911

T. +39 0731 22911 palitalsoft@pecraccomandata.it<br>info@palitalsoft.it

P.I./C.F. 00994810430 

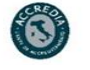

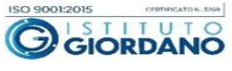